### **INFORMACJE OGÓLNE**

Krajowe Biuro Wyborcze zwraca uwagę wszystkim użytkownikom systemu Wsparcie Organów Wyborów (WOW), że zabezpieczenie dostępu do systemu polegające na podawaniu loginu i sekretnego hasła nie jest wystarczające i nie gwarantuje wymaganego przez KBW poziomu bezpieczeństwa w zakresie autoryzowania użytkowników systemu, gdyż takie hasło może zostać podejrzane przez osoby trzecie lub wykradzione przez szkodliwe oprogramowanie bez wiedzy użytkownika.

Przeprowadzona przez Krajowe Biuro Wyborcze analiza ryzyka wykazała, że aby ograniczyć ryzyko dostępu do systemu WOW przez nieuprawnione osoby istnieje konieczność wprowadzenia do systemu mechanizmu uwierzytelniania dwuskładnikowego, który to mechanizm może być obecnie włączony przez każdego użytkownika systemu i jest obowiązkowy dla użytkowników z wysokimi uprawnieniami.

Aktualnie w systemie WOW poza loginem i hasłem użytkownicy, którzy aktywują mechanizm uwierzytelniania dwuskładnikowego logując się podają wtedy dodatkowo poza hasłem specjalny 6 cio cyfrowy kod, który jest ważny przez 30 sekund. Kod może być generowany i prezentowany przez bezpłatną aplikację na smartfona. Zaletą tego rozwiązania jest zminimalizowanie ryzyka zgubienia, pozostawienia bez opieki lub udostępnienia osobom nieupoważnionym urządzenia generującego kody.

Krajowe Biuro Wyborcze informuje, że kody generowane są na podstawie ogólnie znanego i publicznego dostępnego algorytmu [\(https://tools.ietf.org/html/rfc6238\)](https://tools.ietf.org/html/rfc6238). Do ich wygenerowania aplikacja na smartfonie użytkownika systemu WOW musi otrzymać specjalny sekretny klucz oraz mieć poprawnie ustawiony zegar. Przekazanie sekretnego klucza odbywa się jednorazowo poprzez sfotografowanie kodu QR wyświetlanego użytkownikowi w systemie WOW na ekranie komputera.

Krajowe Biuro Wyborcze informuje, że do działania bezpłatnej aplikacji na smartfonie

- nie jest wymagane wprowadzenie i ujawnienie numeru telefonu użytkownika systemu,
- nie jest wymagane połączenie z Internetem,
- nie dochodzi do jakiegokolwiek przekazywania, przechowywania i przetwarzania jakichkolwiek danych na serwerach firm trzecich.

Wybrany przez Krajowe Biuro Wyborcze standard, na podstawie którego generowane są kody jest powszechnie dostępny i stosowany zarówno przez instytucje publiczne, banki, instytucje finansowe oraz firmy prywatne.

Krajowe Biuro Wyborcze nie narzuca ani nie wymaga instalacji przez użytkowników, którzy będą stosować uwierzytelnianie dwuskładnikowe, konkretnego oprogramowania służącego do generowania 6-cio cyfrowych kodów. Istnieje wiele alternatywnych aplikacji, które można użyć do generowania tych kodów, np. Google Authenticator, Microsoft Authenticator, Twilio Authy, Duo Mobile, SAASPASS czy LastPass. Wybór konkretnej aplikacji pozostawiamy użytkownikowi. Zalecamy jednak, aby nie instalować aplikacji z nieznanych źródeł, tzn. spoza oficjalnego sklepu dla danego systemu mobilnego, oraz żeby upewnić się, że aplikacje nie wymagają podejrzanych

uprawnień. Konieczny jest jedynie dostęp do aparatu w celu sfotografowania kodu QR, a po wykonaniu tego kroku uprawnienie to można odebrać.

#### **LOGOWANIE DO SYSTEMU WOW W TRAKCIE WYBORÓW**

W okresie wyborów każde logowanie do systemu WOW użytkowników, którzy aktywują uwierzytelnianie dwuskładnikowe będzie wymagało podania kodu. Informujemy, że w okresie między wyborami użytkownicy będą mogli zapamiętać zaufane przeglądarki internetowe na 14 dni.

Krajowe Biuro Wyborcze informuje, że w przypadku użytkowników, którzy aktywowali uwierzytelnienie dwuskładnikowe przy logowaniu:

- 1. zawsze trzeba będzie podawać login i hasło,
- 2. dodatkowo należy podać 6-cio cyfrowy kod:
	- przy każdym logowaniu w okresie kiedy odbywają się wybory lub referenda,
	- raz na 14 dni,
	- przy każdym logowaniu użytkownika nowego komputera,
	- przy każdym logowaniu użytkownika z nowej przeglądarki.

WAŻNE: Uczulamy, aby z tej funkcji korzystać jedynie, jeżeli użytkownik ma pewność, że komputer i jego konto w systemie operacyjnym są prawidłowo zabezpieczone.

## **AKTYWOWANIE UWIERZYTELNIANIA DWUSKŁADNIKOWEGO W SYSTEMIE WOW**

System prosi o aktywowanie uwierzytelniania dwuskładnikowego po pierwszym zalogowaniu do systemu.

Zaakceptowano regulamin.

Zalogowany użytkownik (test\_2fa) nie może pominąć dodania urządzenia do uwierzytelniania dwuskładnikowego

# Uwierzytelnianie dwuskładnikowe

Zabezpieczenie dostepu do systemu polegające na podawaniu loginu i sekretnego hasła nie jest wystarczające. Hasło może zostać podejrzane przez osoby trzecie lub wykradzione przez szkodliwe oprogramowanie. Aby ograniczyć ryzyko dostępu do systemu przez nieuprawnione osoby zalecamy włączenie uwierzytelniania dwuskładnikowego.

+ Dodaj urządzenie do uwierzytelniania dwuskładnikowego

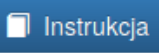

Użytkownicy o wysokich uprawnieniach w systemie nie mogą pominąć tego kroku.

W celu aktywowania uwierzytelniania dwuskładnikowego w systemie WOW oraz powiązania swojego konta z aplikacją na smartfonie należy:

- 1. Na wyświetlonym ekranie kliknąć przycisk "Dodaj urządzenie do uwierzytelniania dwuskładnikowego", przygotować smartfona i uruchomić na nim aplikację generującą kody.
- 2. W aplikacji na smartfonie należy użyć ikony plusa i wybrać pozycję Skanuj kod kreskowy. Następnie nacelować aparatem na QR-kod wyświetlony na ekranie WOW, aż zostanie on rozpoznany przez aplikację.

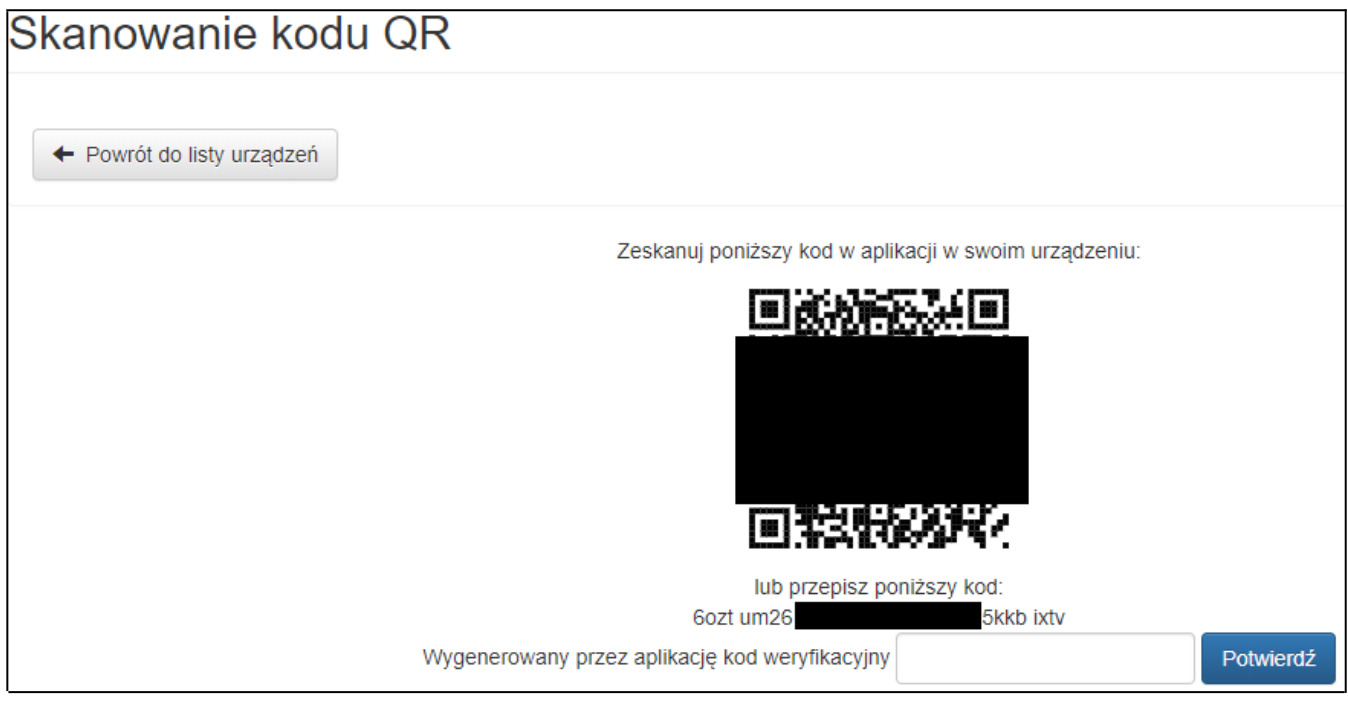

- 3. W aplikacji na smartfonie powinna pojawić się nowa pozycja z 6-cio cyfrowym kodem, podpisem WOW (nazwa\_użytkownika) oraz wykresem kołowym prezentującym pozostały czas ważności kodu.
- 4. Aktualny kod należy podawać przy logowaniu do systemu, po podaniu prawidłowego loginu i hasła.

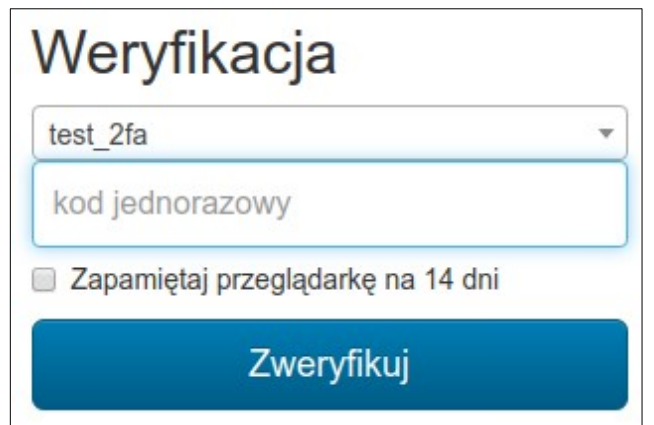

## **ZMIANA URZĄDZENIA UWIERZYTELNIANIA DWUSKŁADNIKOWEGO W SYSTEMIE WOW**

1. Po zalogowaniu do systemu WOW wybrać z menu głównego pozycję: Moje konto  $\rightarrow$ Uwierzytelnianie dwuskładnikowe

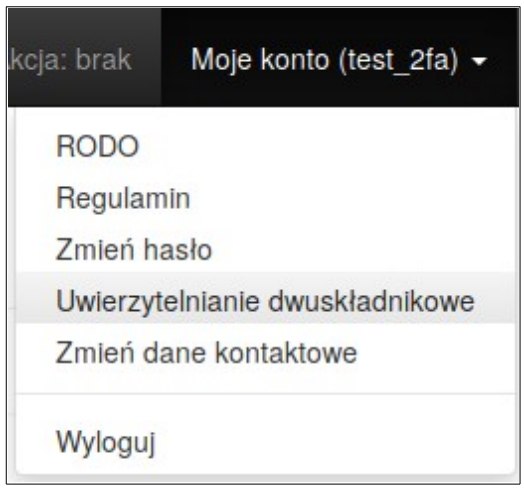

2. Na wyświetlonym ekranie kliknąć przycisk "Usuń urządzenie". Użytkownik zostanie przekierowany do ekranu z prośbą o aktywowanie uwierzytelniania dwuskładnikowego.

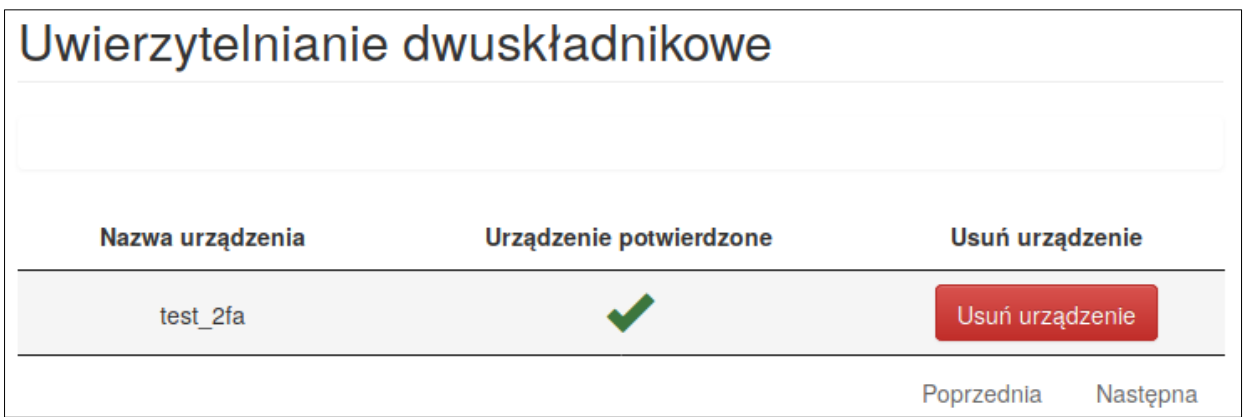

W przypadku wymiany telefonu na nowy należy najpierw usunąć stary telefon, a potem dodać nowy. W przypadku utracenia jedynego powiązanego urządzenia (niemożliwości zalogowania się do systemu):

- operator (użytkownik OP) powinien skontaktować się z odpowiednią gminą,
- użytkownik gminny (GM) lub delegaturowy (RE) powinien skontaktować się z odpowiednią Delegaturą,
- użytkownik PKW (RE) powinien skontaktować się z Zespołem Informatyki KBW,

gdzie, po weryfikacji tożsamości, można będzie usunąć powiązane urządzenie z systemu, co umożliwi powiązanie nowego.

3. W aplikacji na smartfonie należy użyć ikony plusa i wybrać pozycję Skanuj kod kreskowy. Następnie nacelować aparatem na QR-kod wyświetlony na ekranie WOW, aż zostanie on rozpoznany przez aplikację.

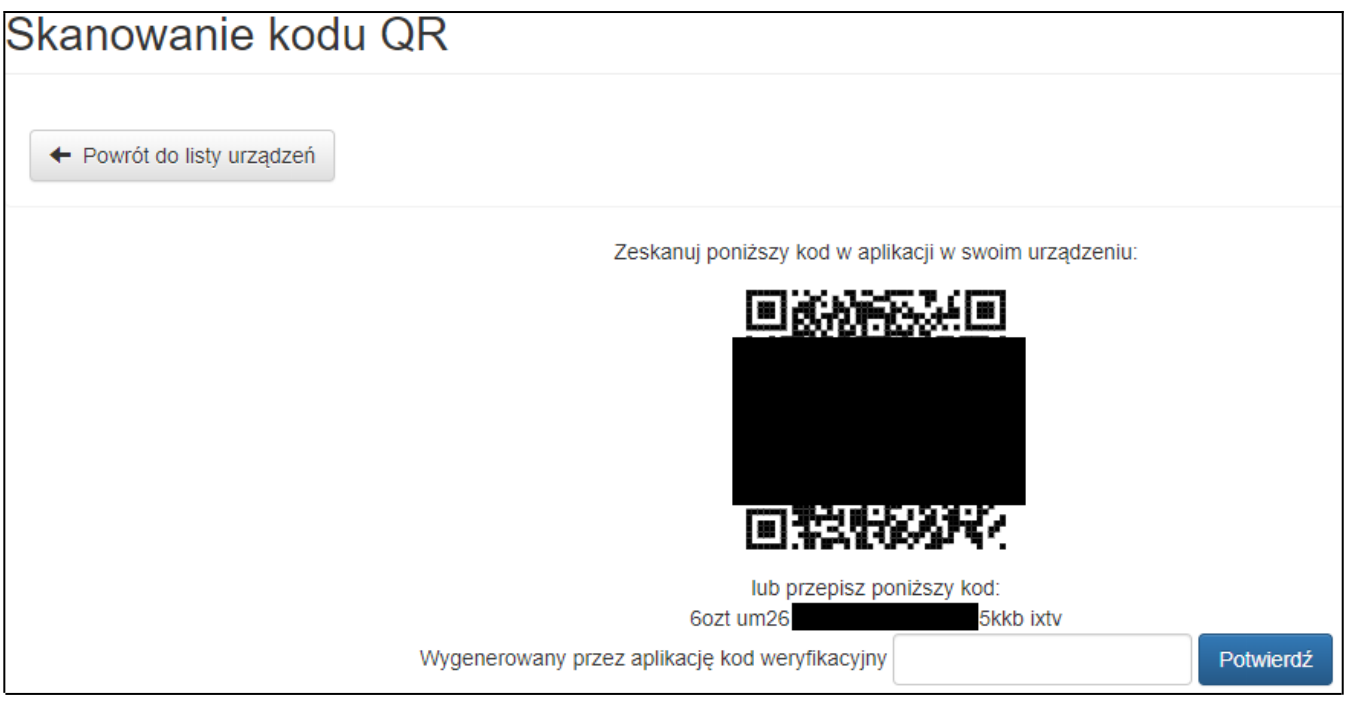

4. W aplikacji na smartfonie powinna pojawić się nowa pozycja z 6-cio cyfrowym kodem, podpisem WOW (nazwa\_użytkownika) oraz wykresem kołowym prezentującym pozostały czas ważności kodu.